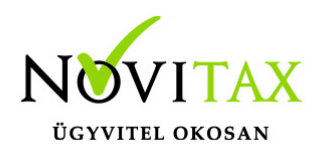

# **Cégadatok importálása**

#### **WINTAX program**

Új felhasználók számára készítettük el a következőkben ismertetésre kerülő funkciót, ami megkönnyíti a cégadatok feltöltését, különösen ha több céget kell megnyitni a Novitax programokba.

#### Az importlás menete:

A főmenüben a *Cégnyitások / Cégek import* menüpontot kell elindítani.

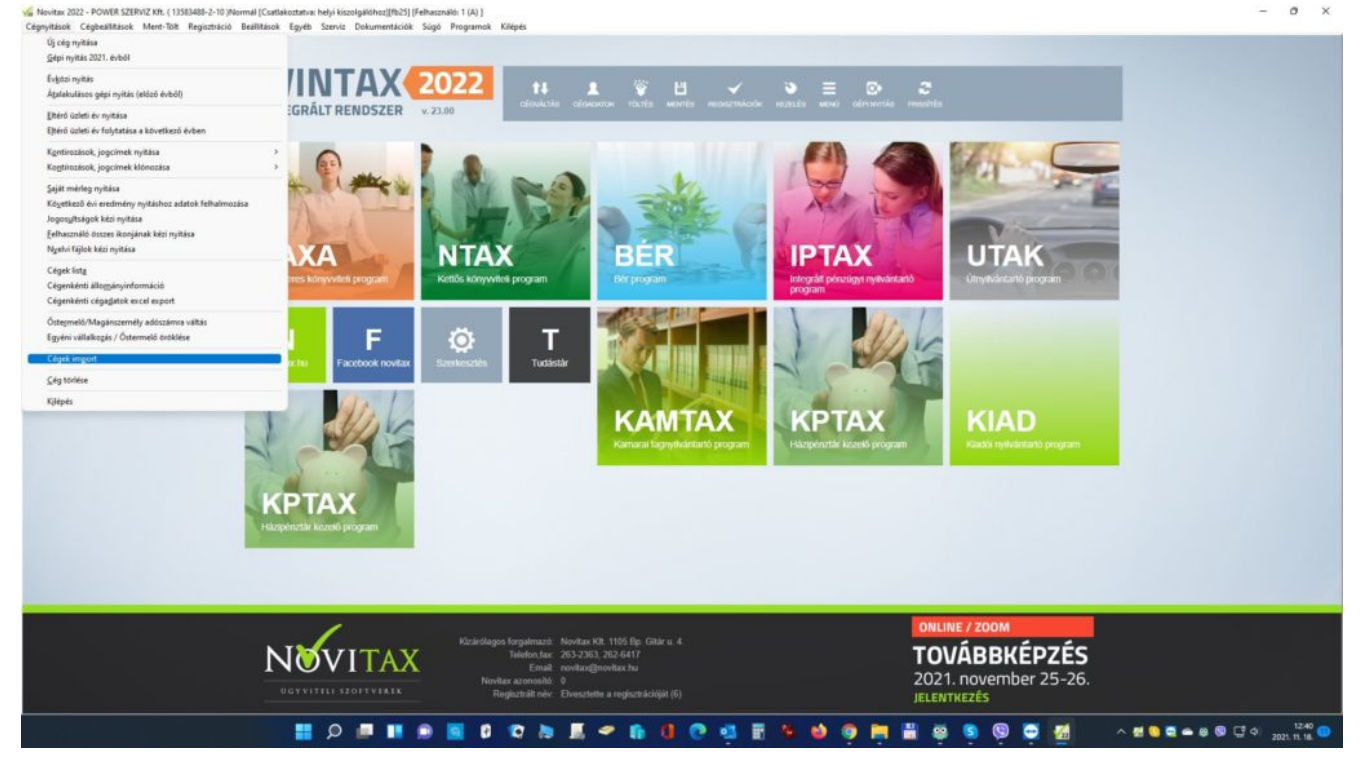

Tallózza be az XLS fájlt, majd nyomja meg a *Betöltés* gombot. [Minta xls fájl ide kattintva](https://tudastar.novitax.hu/wp-content/uploads/2021/01/cegadatok-importalasa.xlsx) [letölthető!](https://tudastar.novitax.hu/wp-content/uploads/2021/01/cegadatok-importalasa.xlsx)

## [www.novitax.hu](http://www.novitax.hu)

1105 Budapest, Gitár utca 4. | Tel.: (+36 1) 263-2363 | E-mail: [novitax@novitax.hu](mailto:novitax@novitax.hu)

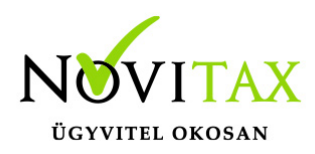

## **Cégadatok importálása**

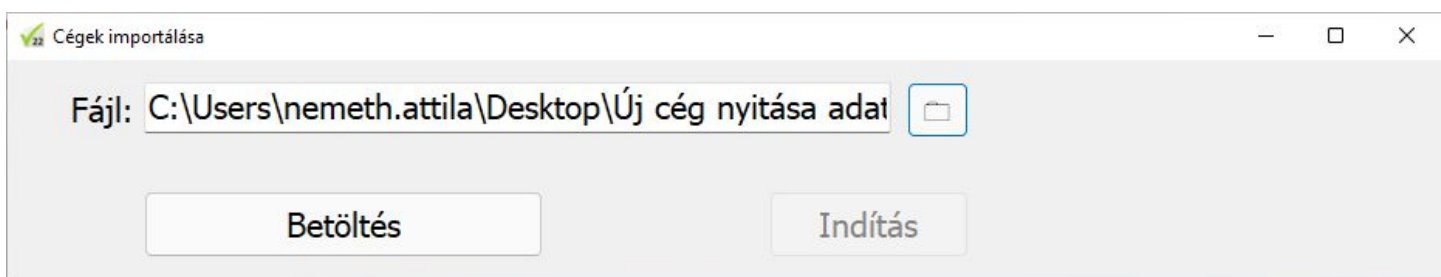

majd

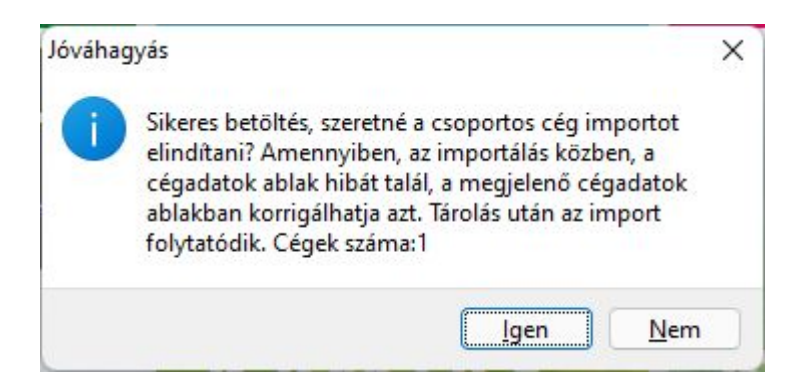

Sikeres validálás után látható, hogy az XLS-ből hány céget fogunk tudni beimportálni, majd az *Igen* gombra kattintva elindítható az importálás.

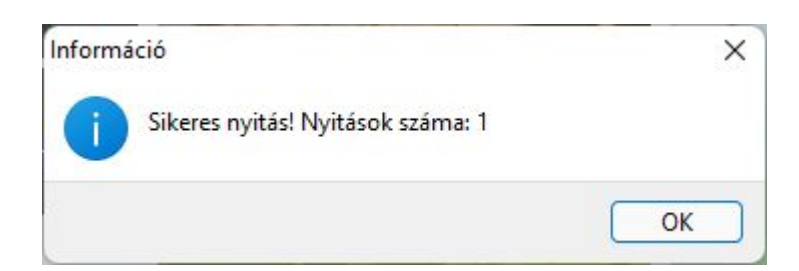

## [www.novitax.hu](http://www.novitax.hu)

1105 Budapest, Gitár utca 4. | Tel.: (+36 1) 263-2363 | E-mail: [novitax@novitax.hu](mailto:novitax@novitax.hu)